## **6.9.5 Network settings**

Error Message : Invalid SIM Card. If You receive this message, then the SIM Card<br>Operator You are trying to use, was not prior validated by NEOI. There are more<br>then 10,000 GSM and 3G Operators globally, and being a GLOBAL that specific Operator using the Neoi Manual Network Setting procedure. Please<br>follow below steps and the new Network will be set up easy.

Note: Many Operators sell pre-paid SIM Cards, or operators that are 3<sup>rd</sup> class and<br>have a sub-license from a Class A operator, these SIM cards MUST also be set up<br>manually, as Neoi does not recognize these services automa

**Menu > Settings > Network Setup**

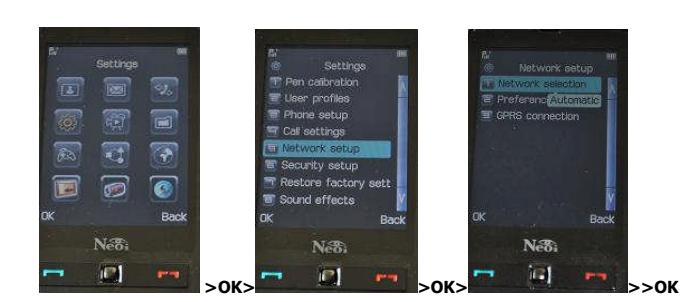

## **In this menu, you can set network parameters**

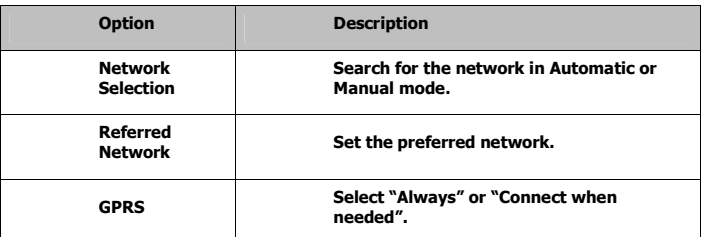

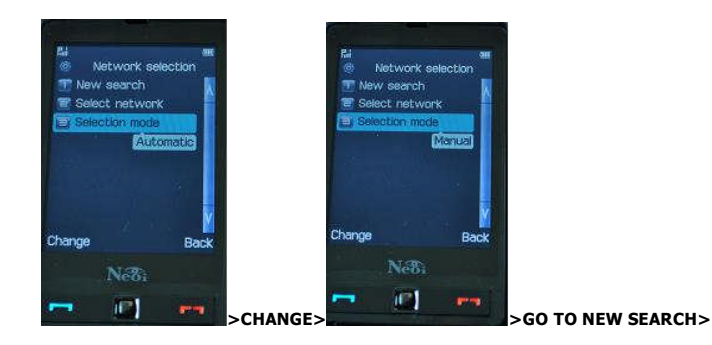

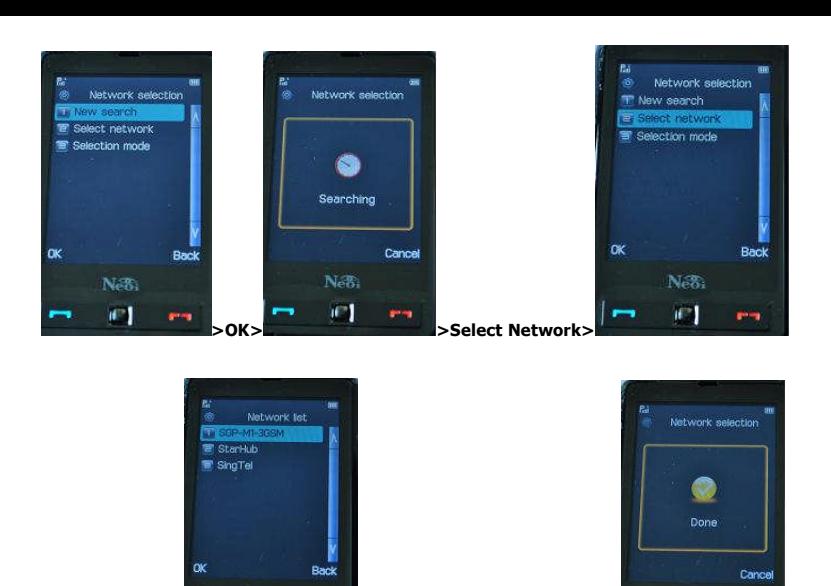

**>Network List > > Select the proper Network>**

 $\mathbb{F}^1$ 

œ.

Note: The Network Search shall be done with a valid GSM Card, or in some countries<br>can also use the preferred Network SIM Card to validate operations, this depends on<br>the Operators terms and Roaming agreements. Some Operat **Network Selection Setup has to be done with a Valid GSM Card ( could be in roaming mode from a foreign Operator).**

1.9.6 Security Settings

**In this menu, you can protect your device against unauthorized use. Menu > Settings > Security Setup**

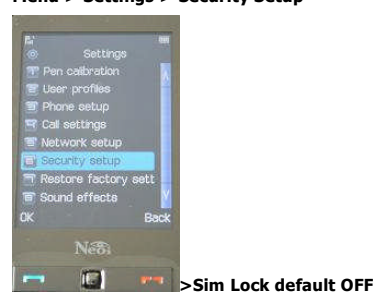

**PH** 

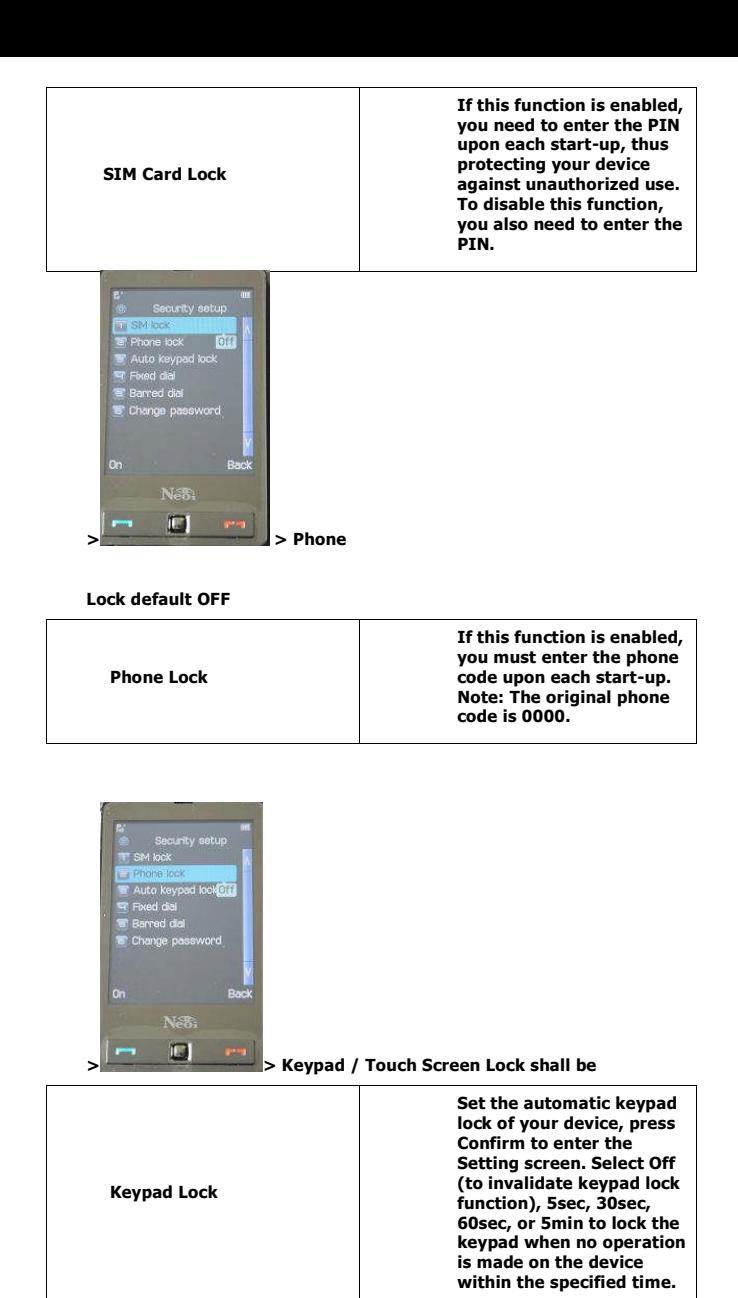

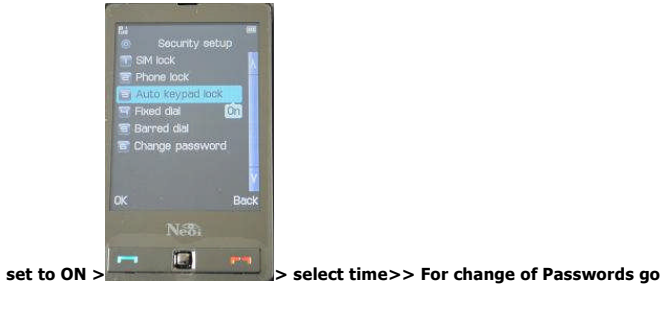

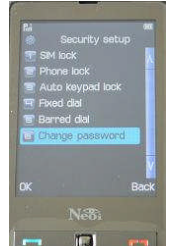

**to > > Pin 1 and Pin 2 are given by the SIM card provider> Neoi Phone Password and Factory reset Password default is either 000 or**

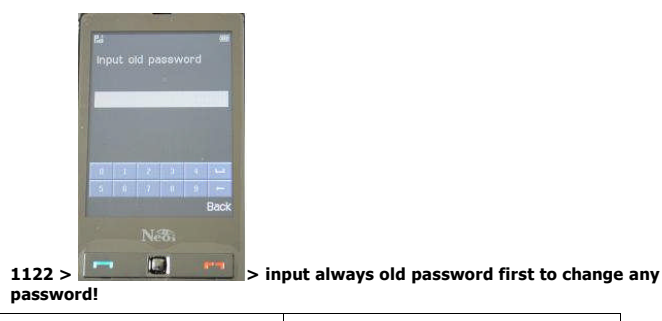

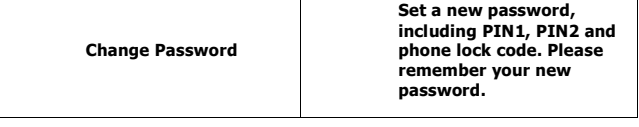

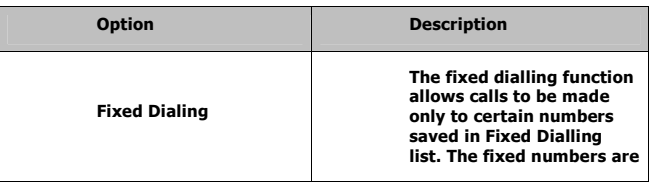

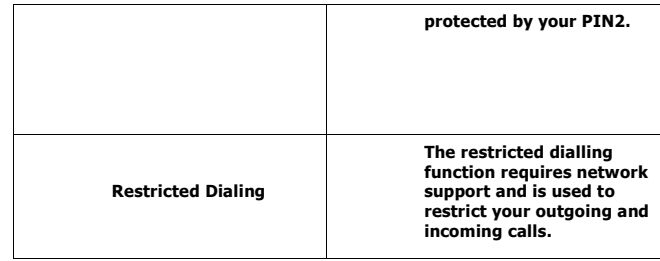

## **Restore Factory Setting**

**Menu > Settings > restore Factory Setting**

**Rest all user settings and restore factory settings. To do this, you need to enter the phone lock code (the default code is 0000 or 1122).**